## Package 'R.matlab'

October 12, 2022

<span id="page-0-0"></span>Version 3.7.0

**Depends**  $R (= 2.14.0)$ 

**Imports** methods, utils, R.methodsS3 ( $> = 1.7.1$ ), R.oo ( $> = 1.23.0$ ), R.utils  $(>= 2.5.0)$ 

Suggests Matrix, SparseM

Title Read and Write MAT Files and Call MATLAB from Within R

Author Henrik Bengtsson [aut, cre, cph], Andy Jacobson [ctb] (Internal MAT v4 reader), Jason Riedy [ctb] (Support for reading compressed files, sparse matrices and UTF-encoded strings.)

Maintainer Henrik Bengtsson <henrikb@braju.com>

Description Methods readMat() and writeMat() for reading and writing MAT files. For user with MATLAB v6 or newer installed (either locally or on a remote host), the package also provides methods for controlling MATLAB (trademark) via R and sending and retrieving data between R and MATLAB.

License LGPL  $(>= 2.1)$ 

LazyLoad TRUE ByteCompile TRUE

URL <https://github.com/HenrikBengtsson/R.matlab>

BugReports <https://github.com/HenrikBengtsson/R.matlab/issues>

NeedsCompilation no

Repository CRAN

Date/Publication 2022-08-25 21:52:34 UTC

## R topics documented:

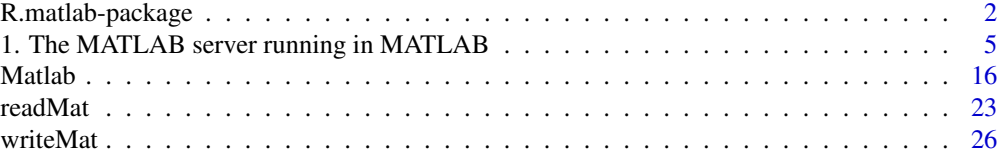

#### <span id="page-1-0"></span>**Index** [29](#page-28-0)

R.matlab-package *Package R.matlab*

#### **Description**

Methods readMat() and writeMat() for reading and writing MAT files. For user with MATLAB v6 or newer installed (either locally or on a remote host), the package also provides methods for controlling MATLAB (trademark) via R and sending and retrieving data between R and MATLAB.

In brief, this package provides a one-directional interface from R to MATLAB, with communication taking place via a TCP/IP connection and with data transferred either through another connection or via the file system. On the MATLAB side, the TCP/IP connection is handled by a small Java add-on.

The methods for reading and writing MAT files are stable. The R to MATLAB interface, that is the Matlab class, is less prioritized and should be considered a beta version.

For package history, see showHistory(R.matlab).

#### Requirements

This is a cross-platform package implemented in plain R. This package depends on the R.00 package [1].

To use the Matlab class or requesting verbose output messages, the [R.utils](#page-0-0) package is loaded when needed (and therefore required in those cases).

The readMat() and writeMat() methods do not require a MATLAB installation neither do they depend on the [Matlab](#page-15-1) class.

To connect to MATLAB, MATLAB v6 or higher is required. It does *not* work with MATLAB v5 or before (because those versions do not support Java). For confirmed MATLAB versions, see the [Matlab](#page-15-1) class.

#### Installation

To install this package do

install.packages("R.matlab")

#### To get started

To get started, see:

- 1. [readMat](#page-22-1)() and [writeMat](#page-25-1)() For reading and writing MAT files (MATLAB is *not* needed).
- 2. [Matlab](#page-15-1) To start MATLAB and communicate with it from R.

#### R.matlab-package 3

#### Miscellaneous

A related initiative is *RMatlab* by Duncan Temple Lang and Omegahat. It provides a bi-directional interface between the R and MATLAB languages. For more details, see [https://www.omegahat.](https://www.omegahat.net/RMatlab/) [net/RMatlab/](https://www.omegahat.net/RMatlab/). To call R from MATLAB on Windows (only), see *MATLAB R-link* by Robert Henson available at the MATLAB Central File Exchange ([https://www.mathworks.com/matlabcentr](https://www.mathworks.com/matlabcentral/fileexchange/5051-matlab-r-link)al/ [fileexchange/5051-matlab-r-link](https://www.mathworks.com/matlabcentral/fileexchange/5051-matlab-r-link)).

### How to cite this package

Whenever using this package, please cite as

#### Troubleshooting

#### In general:

For trouble shooting in general, rerun erroneous function with verbose/debug messages turned on. For readMat() and writeMat() see their help. For communication with a MATLAB server, use

matlab <- Matlab() setVerbose(matlab, threshold =  $-2$ )

The lower the threshold is the more information you will see.

## Cannot connect to MATLAB:

If R fails to connect to MATLAB, make sure to try the example in help(Matlab) first. Make sure that the MATLAB server is running before trying to connect to it from R first. If MATLAB is running but open() times out, make sure MATLAB is listening to the same port that R is trying to connect to. If that does not help, try to increase the time-out limit, see help(open.Matlab).

#### Expected an 'answer' from MATLAB, but kept receiving nothing.:

When launching a really long MATLAB process by evaluate(), you may get the above error message.

*Reason:* This happens because evaluate() expect a reply from MATLAB as soon as MATLAB is done. The waiting should be "blocked", i.e. it should wait until it receives something. For unknown reasons, this is not always happening. The workaround we have implemented is to try readResult/maxTries waiting readResult/interval seconds in-between.

*Solution:* Increase the total waiting time by setting the above options, e.g.

```
setOption(matlab, "readResult/interval", 10) # Default is 1 second
setOption(matlab, "readResult/maxTries", 30 * (60 / 10)) # ~30 minutes
```
## Wishlist

Here is a list of features that would be useful, but which I have too little time to add myself. Contributions are appreciated.

- Add a function, say, Matlab\$createShortcut() which creates a Windows shortcut to start the MATLAB server by double clicking it. It should be possible to create it in the current directory or to the Desktop. Maybe it is possible to do this upon installation and even to a Start -> All Programs -> R menu.
- To improve security, update the MatlabServer.m script to allow the user to specify a "password" to be send upon connection from R in order for MATLAB to accept the connection. This password should be possible to specify from the command line when starting MATLAB. If not given, no password is required.
- Add additional methods to the Matlab class. For instance, inline function in MATLAB could have its own method.
- Wrap up common MATLAB commands as methods of the Matlab class, e.g. who(matlab), clear(matlab) etc. Can this be done automatically using "reflection", so that required arguments are automatically detected?
- Add access to MATLAB variables via "\$" and "\$<-", e.g. matlab\$A and matlab\$A <- 1234. Is this wanted? Maybe the same for functions, e.g. matlab\$dice(1000). Is it possible to return multiple return values?

If you consider implement some of the above, make sure it is not already implemented by downloading the latest "devel" version!

### Acknowledgments

Thanks to the following people who contributed with valuable feedback, suggestions, code and more:

- Patrick Drechsler, Biocenter, University of Wuerzburg.
- Spencer Graves.
- Andy Jacobson, Atmospheric and Oceanic Sciences Program, Princeton University.
- Jason Riedy, Computer Science Division, University of California, Berkeley.
- Chris Sims, Department of Economics, Princeton University.
- Frank Stephen, National Renewable Energy Laboratory.
- Yichun Wei, Department of Biological Sciences, University of Southern California.
- Wang Yu, ECE Department, Iowa State University.

## License

The releases of this package is licensed under LGPL version 2.1 or newer.

The development code of the packages is under a private license (where applicable) and patches sent to the author fall under the latter license, but will be, if incorporated, released under the "release" license above.

## <span id="page-4-0"></span>1. The MATLAB server running in MATLAB 5

#### References

1 H. Bengtsson, *The R.oo package - Object-Oriented Programming with References Using Standard R Code*, In Kurt Hornik, Friedrich Leisch and Achim Zeileis, editors, Proceedings of the 3rd International Workshop on Distributed Statistical Computing (DSC 2003), March 20-22, Vienna, Austria. <https://www.r-project.org/conferences/DSC-2003/Proceedings/>

#### Author(s)

Henrik Bengtsson

1. The MATLAB server running in MATLAB *1. The MATLAB server running in MATLAB*

#### Description

This section gives addition details on the MATLAB server. At the end, the MatlabServer.m script and the InputStreamByteWrapper.java code is shown.

#### Starting the MATLAB server on Windows

Note that you "cannot prevent MATLAB from creating a window when starting on Windows systems, but you can force the window to be hidden, by using " the option -minimize. See [https:](https://www.mathworks.com/matlabcentral/answers/102082) [//www.mathworks.com/matlabcentral/answers/102082](https://www.mathworks.com/matlabcentral/answers/102082) for more information.

#### MatlabServer.m script

```
%%%%%%%%%%%%%%%%%%%%%%%%%%%%%%%%%%%%%%%%%%%%%%%%%%%%%%%%%%%%%%%%%%%%%%%%%%%
% MatlabServer
%
% This scripts starts a minimalistic MATLAB "server".
%
% When started, the server listens for connections at port 9999 or the
% port number specified by the environment variable 'MATLABSERVER_PORT'.
%
% Troubleshooting: If not working out of the box, add this will to the
% MATLAB path. Make sure InputStreamByteWrapper.class is in the same
% directory as this file!
%
% Requirements:
% This requires MATLAB with Java support, i.e. MATLAB v6 or higher.
%
% Author: Henrik Bengtsson, 2002-2016
%
% References:
```

```
% [1] http://www.mathworks.com/access/helpdesk/help/techdoc/
                                     % matlab_external/ch_jav34.shtml#49439
% [2] http://staff.science.uva.nl/~horus/dox/horus2.0/user/
                                                  % html/n_installUnix.html
% [3] http://www.mathworks.com/access/helpdesk/help/toolbox/
% modelsim/a1057689278b4.html
%%%%%%%%%%%%%%%%%%%%%%%%%%%%%%%%%%%%%%%%%%%%%%%%%%%%%%%%%%%%%%%%%%%%%%%%%%%
fprintf(2, 'Running MatlabServer v3.5.9-9000\n');
% addpath R/R_LIBS/linux/library/R.matlab/misc/
% - - - - - - - - - - - - - - - - - - - - - - - - - - - - - - - - - - - -
% MATLAB version-dependent setup
% - - - - - - - - - - - - - - - - - - - - - - - - - - - - - - - - - - - -
% Identify major version of Matlab
MatlabServer_tmp_hasMajor = eval('length(regexp(version, ''^[0-9]'')) ~= 0', '0');
if (MatlabServer_tmp_hasMajor)
  MatlabServer_tmp_verParts = sscanf(version, '%d.');
 MatlabServer_tmp_verMajor = MatlabServer_tmp_verParts(1);
  clear MatlabServer_tmp_verParts;
else
 MatlabServer_tmp_verMajor = -1;
end
clear MatlabServer_tmp_hasMajor;
if (MatlabServer_tmp_verMajor < 6)
  % Java is not available/supported
  error('MATLAB v5.x and below is not supported.');
elseif (MatlabServer_tmp_verMajor == 6)
  fprintf(2, 'MATLAB v6.x detected.\n');
  % Default save option
 MatlabServer_saveOption = '';
  % In MATLAB v6 only the static Java CLASSPATH is supported. It is
  % specified by a 'classpath.txt' file. The default one can be found
  % by which('classpath.txt'). If a 'classpath.txt' exists in the
  % current(!) directory (that MATLAB is started from), it *replaces*
  % the global one. Thus, it is not possible to add additional paths;
  % the global ones has to be copied to the local 'classpath.txt' file.
  %
  % To do the above automatically from R, does not seem to be an option.
else
  fprintf(2, 'MATLAB v7.x or higher detected.\n');
  % MATLAB v7 and above saves compressed files, which is not recognized
  % by R.matlab's readMat(); force saving in old format.
  MatlabServer_saveOption = '-V6';
  fprintf(2, 'Saving with option -V6.\n');
  % In MATLAB v7 and above both static and dynamic Java CLASSPATH:s exist.
```

```
% Using dynamic ones, it is possible to add the file
  % InputStreamByteWrapper.class to CLASSPATH, given it is
  % in the same directory as this script.
  javaaddpath({fileparts(which('MatlabServer'))});
  fprintf(2, 'Added InputStreamByteWrapper to dynamic Java CLASSPATH.\n');
end
clear MatlabServer_tmp_verMajor;
% - - - - - - - - - - - - - - - - - - - - - - - - - - - - - - - - - - - -
% Import Java classes
% - - - - - - - - - - - - - - - - - - - - - - - - - - - - - - - - - - - -
import java.io.*;
import java.net.*;
% - - - - - - - - - - - - - - - - - - - - - - - - - - - - - - - - - - - -
% If an old MATLAB server is running, close it
% - - - - - - - - - - - - - - - - - - - - - - - - - - - - - - - - - - - -
% If a server object exists from a previous run, close it.
if (exist('MatlabServer_server'))
  close(MatlabServer_server);
  clear MatlabServer_server;
end
% If an input stream exists from a previous run, close it.
if (exist('MatlabServer_is'))
  close(MatlabServer_is);
  clear MatlabServer_is;
end
% If an output stream exists from a previous run, close it.
if (exist('MatlabServer_os'))
  close(MatlabServer_os);
  clear MatlabServer_os;
end
fprintf(2, '----------------------\n');
fprintf(2, 'MATLAB server started!\n');
fprintf(2, '----------------------\n');
fprintf(2, 'MATLAB working directory: %s\n', pwd);
% - - - - - - - - - - - - - - - - - - - - - - - - - - - - - - - - - - - -
% Initiate server socket to which clients may connect
% - - - - - - - - - - - - - - - - - - - - - - - - - - - - - - - - - - - -
MatlabServer_port = getenv('MATLABSERVER_PORT');
```

```
if (length(MatlabServer_port) > 0)
 MatlabServer_port = str2num(MatlabServer_port);
else
  % Try to open a server socket on port 9999
 MatlabServer_port = 9999;
end
% Ports 1-1023 are reserved for the Internet Assigned Numbers Authority.
% Ports 49152-65535 are dynamic ports for the OS. [3]
if (MatlabServer_port < 1023 | MatlabServer_port > 65535)
 error('Cannot not open connection. Port (''MATLABSERVER_PORT'') is out of range [1023,65535]: %d', Mat
end
fprintf(2, 'Trying to open server socket (port %d)...', MatlabServer_port);
MatlabServer_server = java.net.ServerSocket(MatlabServer_port);
fprintf(2, 'done.\n');
% - - - - - - - - - - - - - - - - - - - - - - - - - - - - - - - - - - - -
% Wait for client to connect
% - - - - - - - - - - - - - - - - - - - - - - - - - - - - - - - - - - - -
% Create a socket object from the ServerSocket to listen and accept
% connections.
% Open input and output streams
% Wait for the client to connect
fprintf(2, 'Waiting for client to connect (port %d)...', MatlabServer_port);
MatlabServer_clientSocket = accept(MatlabServer_server);
fprintf(2, 'connected.\n');
% ...client connected.
MatlabServer_is = java.io.DataInputStream(getInputStream(MatlabServer_clientSocket));
MatlabServer_os = java.io.DataOutputStream(getOutputStream(MatlabServer_clientSocket));
% - - - - - - - - - - - - - - - - - - - - - - - - - - - - - - - - - - - -
% The MATLAB server state machine
% - - - - - - - - - - - - - - - - - - - - - - - - - - - - - - - - - - - -
% Commands
MatlabServer_commands = {'eval', 'send', 'receive', 'send-remote', 'receive-remote', 'echo', 'evalc'};
MatlabServer_lasterr = [];
MatlabServer_variables = [];
% As long as we receive data, echo that data back to the client.
MatlabServer_state = 0;
while (MatlabServer_state >= 0),
```

```
if (MatlabServer_state == 0)
  MatlabServer_tmp_cmd = readByte(MatlabServer_is);
  fprintf(2, 'Received cmd: %d\n', MatlabServer_tmp_cmd);
 if (MatlabServer_tmp_cmd < -1 | MatlabServer_tmp_cmd > length(MatlabServer_commands))
    fprintf(2, 'Unknown command code: %d\n', MatlabServer_tmp_cmd);
  else
    MatlabServer_state = MatlabServer_tmp_cmd;
  end
  clear MatlabServer_tmp_cmd;
%-------------------
% 'evalc'
%-------------------
elseif (MatlabServer_state == strmatch('evalc', MatlabServer_commands, 'exact'))
  MatlabServer_tmp_bfr = char(readUTF(MatlabServer_is));
  fprintf(2, '"evalc" string: "%s"\n', MatlabServer_tmp_bfr);
  try
    MatlabServer_tmp_bfr = sprintf(MatlabServer_tmp_bfr);
    MatlabServer_tmp_result = evalc(MatlabServer_tmp_bfr);
    writeByte(MatlabServer_os, 0);
    fprintf(2, 'Sent byte: %d\n', 0);
    writeUTF(MatlabServer_os, MatlabServer_tmp_result);
    fprintf(2, 'Sent UTF: %s\n', MatlabServer_tmp_result);
    flush(MatlabServer_os);
    clear MatlabServer_tmp_result;
  catch
  MatlabServer_lasterr = sprintf('Failed to evaluate expression ''%s''.', MatlabServer_tmp_bfr);
    fprintf(2, 'EvaluationException: %s\n', MatlabServer_lasterr);
    writeByte(MatlabServer_os, -1);
    fprintf(2, 'Sent byte: %d\n', -1);
    writeUTF(MatlabServer_os, MatlabServer_lasterr);
    fprintf(2, 'Sent UTF: %s\n', MatlabServer_lasterr);
    flush(MatlabServer_os);
  end
  flush(MatlabServer_os);
  MatlabServer_state = 0;
  clear MatlabServer_tmp_bfr;
%-------------------
% 'eval'
%-------------------
elseif (MatlabServer_state == strmatch('eval', MatlabServer_commands, 'exact'))
  MatlabServer_tmp_bfr = char(readUTF(MatlabServer_is));
  fprintf(2, '"eval" string: "%s"\n', MatlabServer_tmp_bfr);
  try
    eval(MatlabServer_tmp_bfr);
    writeByte(MatlabServer_os, 0);
    fprintf(2, 'Sent byte: %d\n', 0);
```

```
flush(MatlabServer_os);
  catch
  MatlabServer_lasterr = sprintf('Failed to evaluate expression ''%s''.', MatlabServer_tmp_bfr);
    fprintf(2, 'EvaluationException: %s\n', MatlabServer_lasterr);
    writeByte(MatlabServer_os, -1);
    fprintf(2, 'Sent byte: %d\n', -1);
    writeUTF(MatlabServer_os, MatlabServer_lasterr);
    fprintf(2, 'Sent UTF: %s\n', MatlabServer_lasterr);
    flush(MatlabServer_os);
  end
  flush(MatlabServer_os);
  MatlabServer_state = 0;
  clear MatlabServer_tmp_bfr;
%-------------------
% 'send'
%-------------------
elseif (MatlabServer_state == strmatch('send', MatlabServer_commands, 'exact'))
 MatlabServer_tmp_tmpname = sprintf('%s_%d.mat', tempname, MatlabServer_port);
 MatlabServer_tmp_expr = sprintf('save(MatlabServer_tmp_tmpname, ''%s''', MatlabServer_saveOption);
  MatlabServer_tmp_ok = 1;
  for MatlabServer_tmp_k=1:length(MatlabServer_variables),
    MatlabServer_tmp_variable = MatlabServer_variables{MatlabServer_tmp_k};
    if (exist(MatlabServer_tmp_variable) ~= 1)
   MatlabServer_lasterr = sprintf('Variable ''%s'' not found.', MatlabServer_tmp_variable);
      fprintf(2, '%s\n', MatlabServer_lasterr);
      MatlabServer_tmp_ok = 0;
      break;
    end;
  MatlabServer_tmp_expr = sprintf('%s, ''%s''', MatlabServer_tmp_expr, MatlabServer_tmp_variable);
  end;
  MatlabServer_tmp_expr = sprintf('%s)', MatlabServer_tmp_expr);
  if (~MatlabServer_tmp_ok)
    writeInt(MatlabServer_os, -1);
    writeUTF(MatlabServer_os, MatlabServer_lasterr);
  else
    fprintf(2, '%s\n', MatlabServer_tmp_expr);
    eval(MatlabServer_tmp_expr);
    writeInt(MatlabServer_os, 0); % Here anything but -1 means "success"
    writeUTF(MatlabServer_os, MatlabServer_tmp_tmpname);
  end
  MatlabServer_tmp_answer = readByte(MatlabServer_is);
  fprintf(2, 'answer=%d\n', MatlabServer_tmp_answer);
  MatlabServer_state = 0;
 clear MatlabServer_tmp_name MatlabServer_tmp_expr MatlabServer_tmp_ok MatlabServer_tmp_answer;
```

```
%-------------------
% 'send-remote'
%-------------------
elseif (MatlabServer_state == strmatch('send-remote', MatlabServer_commands, 'exact'))
 MatlabServer_tmp_tmpname = sprintf('%s_%d.mat', tempname, MatlabServer_port);
 MatlabServer_tmp_expr = sprintf('save(MatlabServer_tmp_tmpname, ''%s''', MatlabServer_saveOption);
  MatlabServer_tmp_ok = 1;
  for MatlabServer_tmp_k=1:length(MatlabServer_variables),
    MatlabServer_tmp_variable = MatlabServer_variables{MatlabServer_tmp_k};
    if (exist(MatlabServer_tmp_variable) ~= 1)
    MatlabServer_lasterr = sprintf('Variable ''%s'' not found.', MatlabServer_tmp_variable);
      fprintf(2, '%s\n', MatlabServer_lasterr);
      MatlabServer_tmp_ok = 0;
      break;
    end;
  MatlabServer_tmp_expr = sprintf('%s, ''%s''', MatlabServer_tmp_expr, MatlabServer_tmp_variable);
  end;
  clear MatlabServer_tmp_k MatlabServer_tmp_variable;
  MatlabServer_tmp_expr = sprintf('%s)', MatlabServer_tmp_expr);
  if (~MatlabServer_tmp_ok)
    writeInt(MatlabServer_os, -1);
    writeUTF(MatlabServer_os, MatlabServer_lasterr);
  else
    fprintf(2, '%s\n', MatlabServer_tmp_expr);
    eval(MatlabServer_tmp_expr);
    MatlabServer_tmp_file = java.io.File(MatlabServer_tmp_tmpname);
    MatlabServer_tmp_maxLength = length(MatlabServer_tmp_file);
    clear MatlabServer_tmp_file;
  writeInt(MatlabServer_os, MatlabServer_tmp_maxLength); % Here anything but -1 means "success"
    fprintf(2, 'Send int: %d (maxLength)\n', MatlabServer_tmp_maxLength);
    MatlabServer_tmp_fid = fopen(MatlabServer_tmp_tmpname, 'r');
    MatlabServer_tmp_count = 1;
    while (MatlabServer_tmp_count \sim= 0)
    [MatlabServer_tmp_bfr, MatlabServer_tmp_count] = fread(MatlabServer_tmp_fid, 65536, 'int8');
      if (MatlabServer_tmp_count > 0)
        write(MatlabServer_os, MatlabServer_tmp_bfr);
      end;
    end;
    fclose(MatlabServer_tmp_fid);
    fprintf(2, 'Send buffer: %d bytes.\n', MatlabServer_tmp_maxLength);
    delete(MatlabServer_tmp_tmpname);
  clear MatlabServer_tmp_bfr MatlabServer_tmp_count MatlabServer_tmp_maxLength MatlabServer_tmp_fid
  end
  flush(MatlabServer_os);
  MatlabServer_tmp_answer = readByte(MatlabServer_is);
```

```
fprintf(2, 'answer=%d\n', MatlabServer_tmp_answer);
  MatlabServer_state = 0;
 clear MatlabServer_tmp_name MatlabServer_tmp_expr MatlabServer_tmp_ok MatlabServer_tmp_answer;
%-------------------
% 'receive-remote'
%-------------------
elseif (MatlabServer_state == strmatch('receive-remote', MatlabServer_commands, 'exact'))
  MatlabServer_tmp_len = readInt(MatlabServer_is);
 fprintf(2, 'Will read MAT file structure of length: %d bytes.\n', MatlabServer_tmp_len);
  MatlabServer_tmp_reader = InputStreamByteWrapper(4096);
  MatlabServer_tmp_bfr = [];
  MatlabServer_tmp_count = 1;
  while (MatlabServer_tmp_len > 0 & MatlabServer_tmp_count > 0)
  MatlabServer_tmp_count = MatlabServer_tmp_reader.read(MatlabServer_is, min(4096, MatlabServer_tmp
    if (MatlabServer_tmp_count > 0)
   MatlabServer_tmp_bfr = [MatlabServer_tmp_bfr; MatlabServer_tmp_reader.bfr(1:MatlabServer_tmp_count)
      MatlabServer_tmp_len = MatlabServer_tmp_len - MatlabServer_tmp_count;
    end;
  end;
  clear MatlabServer_tmp_reader MatlabServer_tmp_count MatlabServer_tmp_len;
 MatlabServer_tmp_tmpfile = sprintf('%s_%d.mat', tempname, MatlabServer_port);
  MatlabServer_tmp_fh = fopen(MatlabServer_tmp_tmpfile, 'wb');
  fwrite(MatlabServer_tmp_fh, MatlabServer_tmp_bfr, 'int8');
  fclose(MatlabServer_tmp_fh);
  clear MatlabServer_tmp_fh MatlabServer_tmp_bfr;
  load(MatlabServer_tmp_tmpfile);
  delete(MatlabServer_tmp_tmpfile);
  clear MatlabServer_tmp_tmpfile;
  writeByte(MatlabServer_os, 0);
  MatlabServer_state = 0;
%-------------------
% 'receive'
%-------------------
elseif (MatlabServer_state == strmatch('receive', MatlabServer_commands, 'exact'))
  MatlabServer_tmp_filename = char(readUTF(MatlabServer_is));
  fprintf(2, 'Will read MAT file: "%s"\n', MatlabServer_tmp_filename);
  load(MatlabServer_tmp_filename);
  clear MatlabServer_tmp_filename;
```

```
writeByte(MatlabServer_os, 0);
   MatlabServer_state = 0;
    clear MatlabServer_tmp_filename;
  end
end
% - - - - - - - - - - - - - - - - - - - - - - - - - - - - - - - - - - - -
% Shutting down the MATLAB server
% - - - - - - - - - - - - - - - - - - - - - - - - - - - - - - - - - - - -
fprintf(2, '-----------------------\n');
fprintf(2, 'MATLAB server shutdown!\n');
fprintf(2, '-----------------------\n');
writeByte(MatlabServer_os, 0);
close(MatlabServer_os);
close(MatlabServer_is);
close(MatlabServer_server);
quit;
%%%%%%%%%%%%%%%%%%%%%%%%%%%%%%%%%%%%%%%%%%%%%%%%%%%%%%%%%%%%%%%%%%%%%%%%%%%
% HISTORY:
% 2016-04-05 [v3.6.0]
% o All verbose/debug messages are outputted to stream #2 ("stderr").
% 2015-09-11 [v3.3.0]
% o Now temporary files use format <tempname>_<port>.mat.
% o Add 'MatlabServer_' prefix to all variables.
% o Add 'evalc' command. Thanks to Rohan Shah for this.
% 2015-01-08 [v3.1.2]
% o BUG FIX: Matlab$getVariable() for a non-existing variable would
% crash the R-to-Matlab communication if remote=FALSE.
% 2014-06-23 [v3.0.2]
% o ROBUSTNESS: Variables 'lasterr' and 'variables' are now always
% defined. Potential bug spotted by Steven Jaffe at Morgan Stanley.
% o Added more progress/verbose output, e.g. current working directory.
% 2014-01-21 [v2.2.0]
% o BUG FIX: The MatlabServer.m script would incorrectly consider
% Matlab v8 and above as Matlab v6. Thanks to Frank Stephen at NREL
% for reporting on this and providing a patch.
% 2013-07-11 [v1.3.5]
% o Updated messages to use 'MATLAB' instead of 'Matlab'.
% 2010-10-25 [v1.3.4]
% o BUG FIX: The MatlabServer.m script incorrectly referred to the
% InputStreamByteWrapper class as java.io.InputStreamByteWrapper.
% Thanks Kenvor Cothey at GMO LCC for reporting on this.
% 2010-08-28
% o Now the MatlabServer script reports its version when started.
% 2010-08-27
```
% o BUG FIX: Now MatlabServer.m saves variables using the function form, % i.e. save(). This solves the problem of having single quotation marks % in the pathname. Thanks Michael Q. Fan at NC State University for % reporting this problem. % 2009-08-25 % o BUG FIX: Started to get the error "Undefined function or method % 'ServerSocket' for input arguments of type 'double'.". It seems like % import java.net.\* etc does not work. A workaround is to specify the % full path for all Java classes, e.g. java.net.ServerSocket. % Thanks Nicolas Stadler for reporting this issue. % 2006-12-28 % o Extended the accepted range of ports from [1023,49151] to [1023,66535]. % 2006-05-08 % o BUG FIX: The error message string for reporting port out of range % was invalid and gave the error '... Line: 109 Column: 45 ")" expected, % "identifier" found.'. Thanks Alexander Nervedi for reporting this. % 2006-01-21 % o Now an error is thrown if port number is out of (safe) range. % o Added option to specify the port number via the system environment variable MATLABSERVER\_PORT, after request by Wang Yu, Iowa State Univ. % 2005-03-08 % o BUG FIX: substring() is not recognized by MATLAB v7. Using regexp() % which works in MATLAB 6.5 and 7. Workaround eval('try', 'catch'). % Thanks Patrick Drechsler, University of Wuerzburg for the bug report. % 2005-02-24 % o Now the dynamic Java classpath is set for MATLAB v7 or higher. This will simplify life for MATLAB v7 users. % 2005-02-22 % o Added javaaddpath() to include InputStreamByteWrapper.class. % Thanks Yichun Wei for feedback and great suggestions. % 2005-02-11 % o If MATLAB v7 or higher is detected, all MAT structures are saved with option '-V6' so readMat() in R.matlab can read them. % 2002-09-02 [or maybe a little bit earlier] % o Created. %%%%%%%%%%%%%%%%%%%%%%%%%%%%%%%%%%%%%%%%%%%%%%%%%%%%%%%%%%%%%%%%%%%%%%%%%%%

#### InputStreamByteWrapper.(class|java) script

The Java class InputStreamByteWrapper is needed in order for MATLAB to *receive data* via a data stream. R sends data via a data stream if, and only if, the connection was setup for "remote" communication, that is, with argument remote = TRUE).

import java.io.\*;

/\*\*\*\*\*\*\*\*\*\*\*\*\*\*\*\*\*\*\*\*\*\*\*\*\*\*\*\*\*\*\*\*\*\*\*\*\*\*\*\*\*\*\*\*\*\*\*\*\*\*\*\*\*\*\*\*\*\*\*\*\*\*\*\*\*\*\*\*\*

```
% Compile from within MATLAB with:
% !javac InputStreamByteWrapper.java
% MATLAB example that reads a file using Java code and writes it
% back to a temporary file using MATLAB code. Finally the contents
% of the new file is displayed.
reader = InputStreamByteWrapper; % Default buffer size is 4096 bytes.
in = java.io.FileInputStream('InputStreamByteWrapper.java');
bf = [];
len = 1;while (len > 0)
 len = reader.read(in, 16); % Read 16 bytes at the time (offset=0).
 if (len > 0)
   bfr = [bfr; reader.bfr(1:len)]; % Add bytes to my MATLAB buffer.
  end
end
close(in);
clear in, reader;
disp(bfr');
tmpfile = tempname;
fh = fopen(tmpfile, 'wb');
fwrite(fh, bfr, 'char');
fclose(fh);
type(tmpfile);
*********************************************************************/
public class InputStreamByteWrapper {
 public static byte[] bfr = null;
 public InputStreamByteWrapper(int capasity) {
   bf = new byte[capacity];
  }
 public InputStreamByteWrapper() {
    this(4096);
  }
 public int read(InputStream in, int offset, int length) throws IOException {
   return in.read(bfr, offset, length);
  }
  public int read(InputStream in, int length) throws IOException {
```

```
16 Matlab
```

```
return read(in, 0, length);
  }
 public int read(InputStream in) throws IOException {
   return in.read(bfr);
 }
}
/*********************************************************************
HISTORY:
2013-07-11
o Updated comments to use 'MATLAB' instead of 'Matlab'.
2002-09-02 [or maybe a little bit earlier]
o Created.
*********************************************************************/
```
<span id="page-15-1"></span>Matlab *MATLAB client for remote or local MATLAB access*

## Description

Package: R.matlab Class Matlab

#### [Object](#page-0-0)  $\sim$ |

~~+--Matlab

Directly known subclasses:

public static class Matlab extends [Object](#page-0-0)

## Usage

```
Matlab(host="localhost", port=9999, remote=!(host %in% c("localhost", "127.0.0.1")))
```
## Arguments

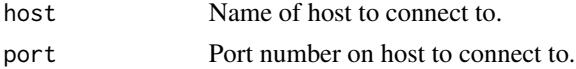

#### <span id="page-16-0"></span>Matlab 17

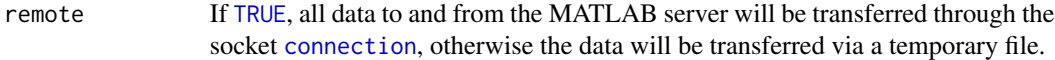

## Fields and Methods

## Methods:

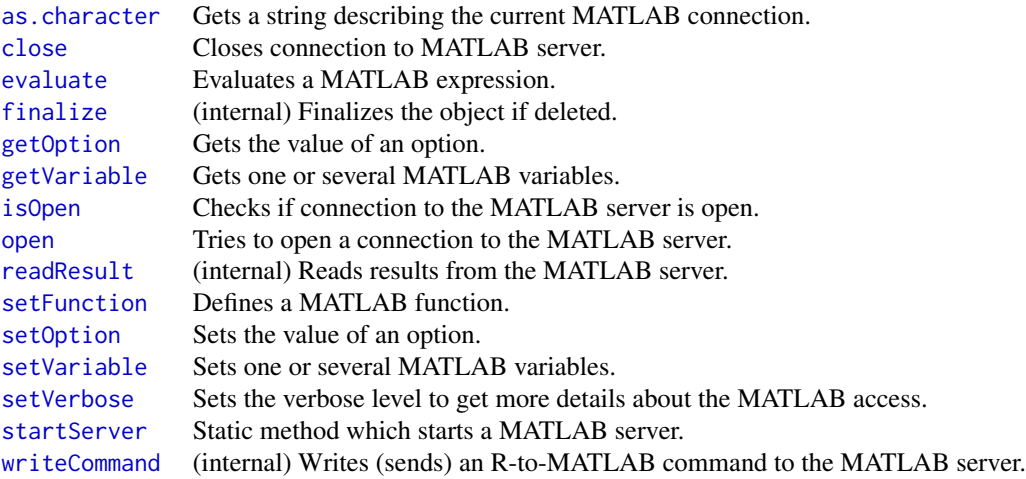

## Methods inherited from Object:

\$, \$<-, [[, [[<-, as.character, attach, attachLocally, clearCache, clearLookupCache, clone, detach, equals, extend, finalize, getEnvironment, getFieldModifier, getFieldModifiers, getFields, getInstantiationTime, getStaticInstance, hasField, hashCode, ll, load, names, objectSize, print, save

#### Requirements

In order for R to communicate with MATLAB, MATLAB v6 or higher is needed. It will *not* work with previous versions, because they do not support Java.

We use the term *server* to say that MATLAB acts like a server with regard to R. Note that it a standard MATLAB session that runs.

Also, the starting of the MatlabServer is simpler from MATLAB v7, although it is pretty straightforward for MATLAB v6 too. It is easier in MATLAB v7 and above, because the Java class required for remote-data-transfer can be automatically/dynamically added to the MATLAB Java classpath, whereas for MATLAB v6 it has to be added manually (see below).

## Remote and non-remote connections

When a remote connection (argument remote = TRUE) is used, data is send to and from MATLAB via a data stream. This is needed when R is running on a host with a separated file system than the one MATLAB is running on.

If not connection "remotely" (remote = FALSE), data is communicated via the file system, that is, by saving and reading it to temporary MAT files.

Troubleshooting: If "remote" transfers are used, the InputStreamByteWrapper Java class must be found by MATLAB, otherwise an error will occur in MATLAB as soon as data is send from R to MATLAB. In all other cases, the above Java class is *not* needed.

#### Starting the MATLAB server from within R

The MATLAB server may be started from within R by calling Matlab\$startServer(). By default 'matlab' is called if named differently set options(matlab = "matlab6.5"), say. *The method is experimental and may not work on your system.* By default the MATLAB server listens for connections on port 9999. For other ports, set argument port, e.g. Matlab\$startServer(port = 9998).

Note that the code will *not* halt and wait for MATLAB to get started. Thus, you have to make sure you will wait long enough for the server to get up and running before the R client try to connect. By default, the client will try once a second for 30 seconds before giving up. Moreover, on non-Windows systems, the above command will start MATLAB in the background making all MATLAB messages be sent to the R output screen. In addition, the method will copy the MatlabServer.m and InputStreamByteWrapper.class files to the current directory and start MATLAB from there.

#### Starting the MATLAB server without R

If the above does not work, the MATLAB server may be started manually from MATLAB itself. Please follow the below instructions carefully.

#### To be done once:

In MATLAB, add the path to the directory where MatlabServer.m sits. See help pathtool in MAT-LAB on how to do this. In R you can type system.file("externals", package = "R.matlab") to find out the path to MatlabServer.m.

For MATLAB v6 only: Contrary to MATLAB v7 and above, MATLAB v6 cannot find the Input-StreamByteWrapper class automatically. Instead, the so called Java classpath has to be set manually. In MATLAB, type which('classpath.txt') to find where the default MATLAB classpath.txt file is located. Copy this file to the *current directory*, and append the *path* (the directory) of Input-StreamByteWrapper.class to the end of classpath.txt. The path of InputStreamByteWrapper.class can be identified by system.file("java", package = "R.matlab") in R.

Lazy alternative: Instead of setting path and classpaths, you may try to copy the MatlabServer.m and InputStreamByteWrapper.class to the current directory from which MATLAB is then started.

#### To start the server:

In order to start the MATLAB server, type

matlab -nodesktop -nosplash -r MatlabServer

If using MATLAB v6, make sure your classpath.txt is the current directory!

This will start MATLAB and immediately call the MatlabServer(.m) script. Here is how it should look like when the server starts:

Matlab 2008 and 2008 and 2008 and 2008 and 2008 and 2008 and 2008 and 2008 and 2008 and 2008 and 2008 and 2008  $\mu$ 

```
< M A T L A B (R) >
                  Copyright 1984-2012 The MathWorks, Inc.
                    R2012a (7.14.0.739) 64-bit (glnxa64)
                              February 9, 2012
To get started, type one of these: helpwin, helpdesk, or demo.
For product information, visit www.mathworks.com.
```

```
Running MatlabServer v3.0.2
MATLAB v7.x or higher detected.
Saving with option -V6.
Added InputStreamByteWrapper to dynamic Java CLASSPATH.
----------------------
MATLAB server started!
----------------------
```
MATLAB working directory: /home/AwesomeUser/FabulousProject/ Trying to open server socket (port 9999)...done.

Alternatively you can start MATLAB and type MatlabServer at the prompt.

By default the MATLAB server listens for connections on port 9999. For other ports, set environment variable MATLABSERVER\_PORT.

#### Confirmed MATLAB versions

This package has been confirmed to work *successfully* out of the box together with the following MATLAB versions: MATLAB v6.1.0.450 (R12.1) [Jun 2001], MATLAB v6.5.0.180913a (R13) [Jul 2002], MATLAB v7.0.0.19901 (R14) [Jun 2004], MATLAB v7.0.1.24704 (R14SP1) [Oct 2004], MATLAB v7.0.4.365 (R14SP2) [Mar 2005], MATLAB v7.2.0.232 (R2006a) [Mar 2006], MATLAB v7.4.0 (R2007a) [Mar 2007]], MATLAB v7.7.0.471 (R2008b) [Oct 2008], MATLAB v7.10.0.499 (R2010a) [Mar 2010], MATLAB v7.11.0.584 (R2010b) [Sep 2010], MATLAB v7.14.0.739 (R2012a) [Mar 2012], MATLAB v8.2.0.701 (R2013b) [Sep 2013], and MATLAB v8.4.0 (R2014b) [Oct 2014]. If you successfully use a different/higher MATLAB version, please tell us, so we can share it here.

It does *not* work with MATLAB v5 or before.

#### **Security**

There is *no* security in the communication with the MATLAB server. This means that if you start the MATLAB server, it will wait for requests via the connection at the specified port. As long as your R session has not connected to this port, others may be able to steal the connection and send malicious commands (if they know the R.matlab protocol). The MATLAB server only allows one connection. In other words, if you are connected it is not possible for others to connect to the MATLAB server.

#### <span id="page-19-0"></span>MATLAB server is timing out

It might be that an  $\star$ evaluate() call to the MATLAB server takes a long time for the server to finish resulting in a time-out exception. By default this happens after 30 seconds, but it can be changed by modifying options, cf. [setOption](#page-0-0)().

#### Multiple parallel MATLAB instances

You can launch multiple parallel MATLAB instance using this interface. This can be done in separate R sessions or in a single one. As long as each MATLAB server/session is communicating on a separate port, there is no limitation in the number of parallel MATLAB instances that can be used. Example:

```
> library('R.matlab')
## Start two separate MATLAB servers
> Matlab$startServer(port = 9997)
> Matlab$startServer(port = 9999)
## Connect to each of them
> matlab1 <- Matlab(port = 9997); open(matlab1)
> matlab2 <- Matlab(port = 9999); open(matlab2)
## Evaluate expression in each of them
> evaluate(matlab1, "x = 1+2; x")
> evaluate(matlab2, "y = 1+2; y")
```
Note that the two MATLAB instance neither communicate nor share variables.

## Author(s)

Henrik Bengtsson

## See Also

Stand-alone methods [readMat](#page-22-1)() and [writeMat](#page-25-1)() for reading and writing MAT file structures.

## **Examples**

```
## Not run:
# - - - - - - - - - - - - - - - - - - - - - - - - - - - - - - - - - - - -
# This example will try to start the MATLAB server on the local machine,
# and then setup a Matlab object in R for communicating data between R
# and MATLAB and for sending commands from R to MATLAB.
# - - - - - - - - - - - - - - - - - - - - - - - - - - - - - - - - - - - -
# - - - - - - - - - - - - - - - - - - - - - - - - - - - - - - - - - - - -
# 1. Load R.matlab
# - - - - - - - - - - - - - - - - - - - - - - - - - - - - - - - - - - - -
library(R.matlab)
```
#### Matlab 21

```
# - - - - - - - - - - - - - - - - - - - - - - - - - - - - - - - - - - - -
# 2. Start MATLAB
# - - - - - - - - - - - - - - - - - - - - - - - - - - - - - - - - - - - -
# 2.1. Start MATLAB from R?
# Start MATLAB server on the local machine (if this fails,
# see help(Matlab) for alternatives).
Matlab$startServer()
# 2.2. OR start MATLAB externally,
# THEN add 'externals' subdirectory to the MATLAB path
# (Where is the 'externals' subdirectory?)
print(system.file("externals", package = "R.matlab"))
# THEN from within MATLAB,
# issue MATLAB command "MatlabServer"
# Note: If issued from a MATLAB command line, this last command
# prevents further MATLAB 'command line' input
# until something like close(matlab) at the end of this script
# 2.3. If both these options fail, see help(Matlab) for alternatives.
# - - - - - - - - - - - - - - - - - - - - - - - - - - - - - - - - - - - -
# 3. Create a MATLAB client object used to communicate with MATLAB
# - - - - - - - - - - - - - - - - - - - - - - - - - - - - - - - - - - - -
matlab <- Matlab()
# 3.1 Check status of MATLAB connection (not yet connected)
print(matlab)
# 3.2 If you experience any problems, ask for detailed outputs
      by uncommenting the next line
# setVerbose(matlab, -2)
# 3.3 Connect to the MATLAB server.
isOpen <- open(matlab)
# 3.4 Confirm that the MATLAB server is open, and running
if (!isOpen)
  throw("MATLAB server is not running: waited 30 seconds.")
# 3.5 Check status of MATLAB connection (now connected)
print(matlab)
# - - - - - - - - - - - - - - - - - - - - - - - - - - - - - - - - - - - -
# 4. Sample uses of the MATLAB server
# - - - - - - - - - - - - - - - - - - - - - - - - - - - - - - - - - - - -
# 4.1 Run MATLAB expressions on the MATLAB server
evaluate(matlab, "A = 1+2;", "B = ones(2, 20);")
```
#### 22 Matlab

```
# 4.2 Ask MATLAB to display a value (without transferring it to R)
evaluate(matlab, "A")
# 4.3 Get MATLAB variables
data <- getVariable(matlab, c("A", "B"))
cat("Received variables:\n")
str(data)
# 4.4 Set variables in MATLAB
ABCD <- matrix(rnorm(10000), ncol = 100)
str(ABCD)
setVariable(matlab, ABCD = ABCD)
# 4.5 Retrieve what we just set
data <- getVariable(matlab, "ABCD")
cat("Received variables:\n")
str(data)
# 4.6 Create a function (M-file) on the MATLAB server
setFunction(matlab, "
  function [win, aver] = dice(B) \setminus%Play the dice game B times \setminusgains = [-1, 2, -3, 4, -5, 6]; \ \ \{plays = unidrnd(6, B, 1); \qquad \qquad \backslashwin = sum(gains(plays));
  aver = win/B;")
# 4.7 Use the MATLAB function just created
evaluate(matlab, "[w, a] = dice(1000);")
res <- getVariable(matlab, c("w", "a"))
print(res)
# - - - - - - - - - - - - - - - - - - - - - - - - - - - - - - - - - - - -
# 5. Exception handling
# - - - - - - - - - - - - - - - - - - - - - - - - - - - - - - - - - - - -
# 5.1 Try to get non-existing MATLAB variable
# (will result in an informative error)
tryCatch({
  data <- getVariable(matlab, "unknown")
  cat("Received variables:\n")
 str(data)
}, error = function(ex) {
  print(ex)
})
# Confirm that things still work
data <- getVariable(matlab, "A")
cat("Received variables:\n")
str(data)
```
# 5.2 Try to evaluate a MATLAB expression that fails

#### <span id="page-22-0"></span>readMat 23

```
# (will result in an informative error)
tryCatch({
 res <- evaluate(matlab, "C = 1+unknown;")
 res
}, error = function(ex) {
  print(ex)
})
# Confirm that things still work
res <- evaluate(matlab, "C = 1+2;")
print(res)
data <- getVariable(matlab, "C")
cat("Received variables:\n")
str(data)
# - - - - - - - - - - - - - - - - - - - - - - - - - - - - - - - - - - - -
# 6. Done: close the MATLAB client
# - - - - - - - - - - - - - - - - - - - - - - - - - - - - - - - - - - - -
# When done, close the MATLAB client, which will also shutdown
# the MATLAB server and the connection to it.
close(matlab)
# 6.1 Check status of MATLAB connection (now disconnected)
print(matlab)
## End(Not run)
```
<span id="page-22-1"></span>readMat *Reads a MAT file structure from a connection or a file*

#### Description

Reads a MAT file structure from a connection or a file. Both the MAT version 4 and MAT version 5 file formats are supported. The implementation is based on [1-5]. Note: Do not mix up version numbers for the MATLAB software and the MATLAB file formats.

## Usage

```
## Default S3 method:
readMat(con, maxLength=NULL, fixNames=TRUE, drop=c("singletonLists"),
  sparseMatrixClass=c("Matrix", "SparseM", "matrix"), verbose=FALSE, ...)
```
#### Arguments

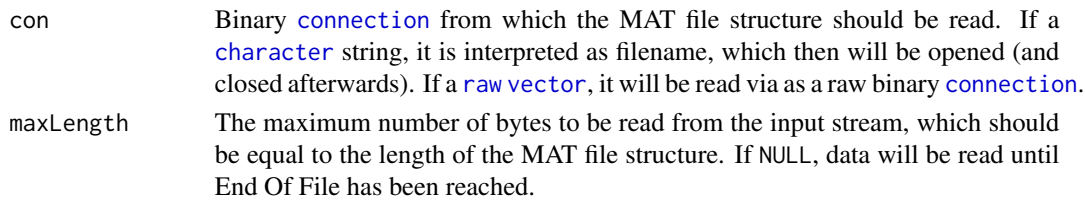

<span id="page-23-0"></span>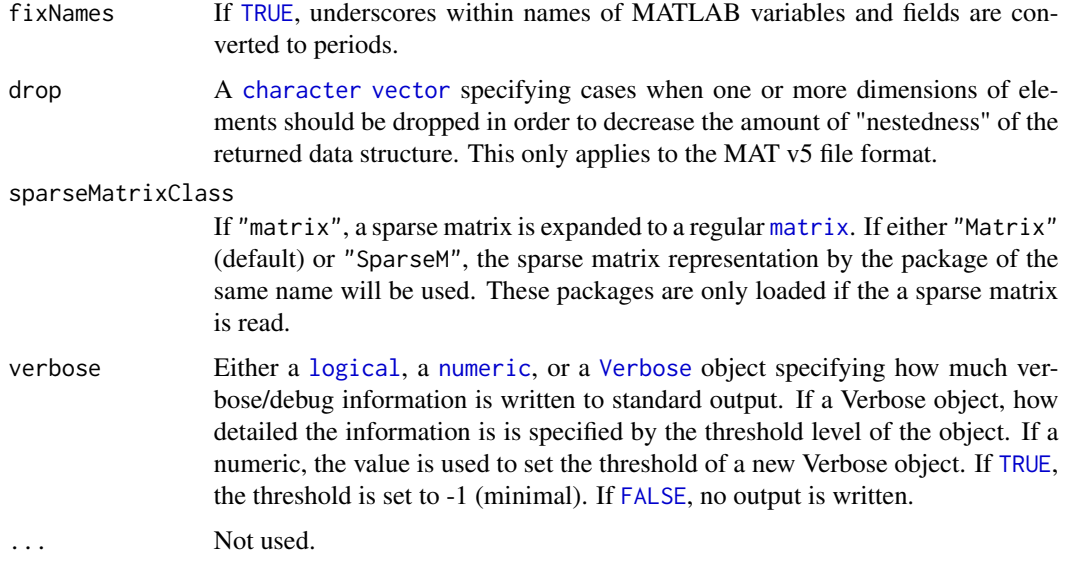

#### Value

Returns a named [list](#page-0-0) structure containing all variables in the MAT file structure.

#### Speed performance

This function uses a MAT file parser implemented completely using pure R. For MAT files containing large vectorized objects, for instance long vectors and large matrices, the R implementation is indeed fast enough because it can read and parse each such objects in one go.

On the other hand, for MAT files containing a large number of small objects, e.g. a large number of cell structures, there will be a significant slowdown, because each of the small objects has to be parsed individually. In such cases, if possible, try to (re)save the data in MATLAB using larger ("more vectorized") objects.

#### MAT cell structures

For the MAT v5 format, *cell* structures are read into R as a [list](#page-0-0) structure.

## Unicode strings

Recent versions of MATLAB store some strings using Unicode encodings. If the R installation supports [iconv](#page-0-0), these strings will be read correctly. Otherwise non-ASCII codes are converted to NA. Saving to an earlier file format version may avoid this problem as well.

#### Reading compressed MAT files

From MATLAB v7, *compressed* MAT version 5 files are used by default [3-5], which is supported by this function.

If for some reason it fails, use save -V6 in MATLAB to write non-compressed MAT v5 files (sic!).

#### <span id="page-24-0"></span>readMat 25

#### About MAT files saved in MATLAB using '-v7.3'

MAT v7.3 files, saved using for instance save ('foo.mat', '-v7.3'), stores the data in the Hierarchical Data Format (HDF5) [6, 7], which is a format not supported by this function/package. However, there exist other R packages that can parse HDF5, e.g. CRAN package h5 and Bioconductor package rhdf5.

#### Reading MAT file structures input streams

Reads a MAT file structure from an input stream, either until End of File is detected or until maxLength bytes has been read. Using maxLength it is possible to read MAT file structure over socket connections and other non-terminating input streams. In such cases the maxLength has to be communicated before sending the actual MAT file structure.

#### Author(s)

Henrik Bengtsson. The internal MAT v4 reader was written by Andy Jacobson (Princeton University). Support for reading sparse matrices, UTF-encoded strings and compressed files, was contributed by Jason Riedy (UC Berkeley).

#### References

[1] The MathWorks Inc., *MATLAB - MAT-File Format, version 5*, June 1999.

[2] The MathWorks Inc., *MATLAB - Application Program Interface Guide, version 5*, 1998.

[3] The MathWorks Inc., *MATLAB - MAT-File Format, version 7*, September 2009.

[4] The MathWorks Inc., *MATLAB - MAT-File Format, version R2012a*, September 2012.

[5] The MathWorks Inc., *MATLAB - MAT-File Format, version R2015b*, September 2015.

[6] The MathWorks Inc., *MATLAB - MAT-File Versions*, December 2015. [https://www.mathworks.](https://www.mathworks.com/help/matlab/import_export/mat-file-versions.html) [com/help/matlab/import\\_export/mat-file-versions.html](https://www.mathworks.com/help/matlab/import_export/mat-file-versions.html)

[7] Undocumented Matlab, *Improving save performance*, May 2013. [https://undocumentedmatla](https://undocumentedmatlab.com/articles/improving-save-performance/)b. [com/articles/improving-save-performance/](https://undocumentedmatlab.com/articles/improving-save-performance/)

[8] J. Gilbert et al., Sparse Matrices in MATLAB: Design and Implementation, SIAM J. Matrix Anal. Appl., 1992. [https://www.mathworks.com/help/pdf\\_doc/otherdocs/simax.pdf](https://www.mathworks.com/help/pdf_doc/otherdocs/simax.pdf)

[9] J. Burkardt, *HB Files: Harwell Boeing Sparse Matrix File Format*, Apr 2010. [https://people.](https://people.sc.fsu.edu/~jburkardt/data/hb/hb.html) [sc.fsu.edu/~jburkardt/data/hb/hb.html](https://people.sc.fsu.edu/~jburkardt/data/hb/hb.html)

#### See Also

[writeMat](#page-25-1)().

#### Examples

```
path <- system.file("mat-files", package = "R.matlab")
pathname <- file.path(path, "ABC.mat")
data <- readMat(pathname)
print(data)
```
<span id="page-25-1"></span><span id="page-25-0"></span>

## Description

This function takes the given variables (...) and places them in a MAT file structure, which is then written to a binary connection.

## Usage

```
## Default S3 method:
writeMat(con, ..., fixNames=TRUE, matVersion="5", onWrite=NULL, verbose=FALSE)
```
## Arguments

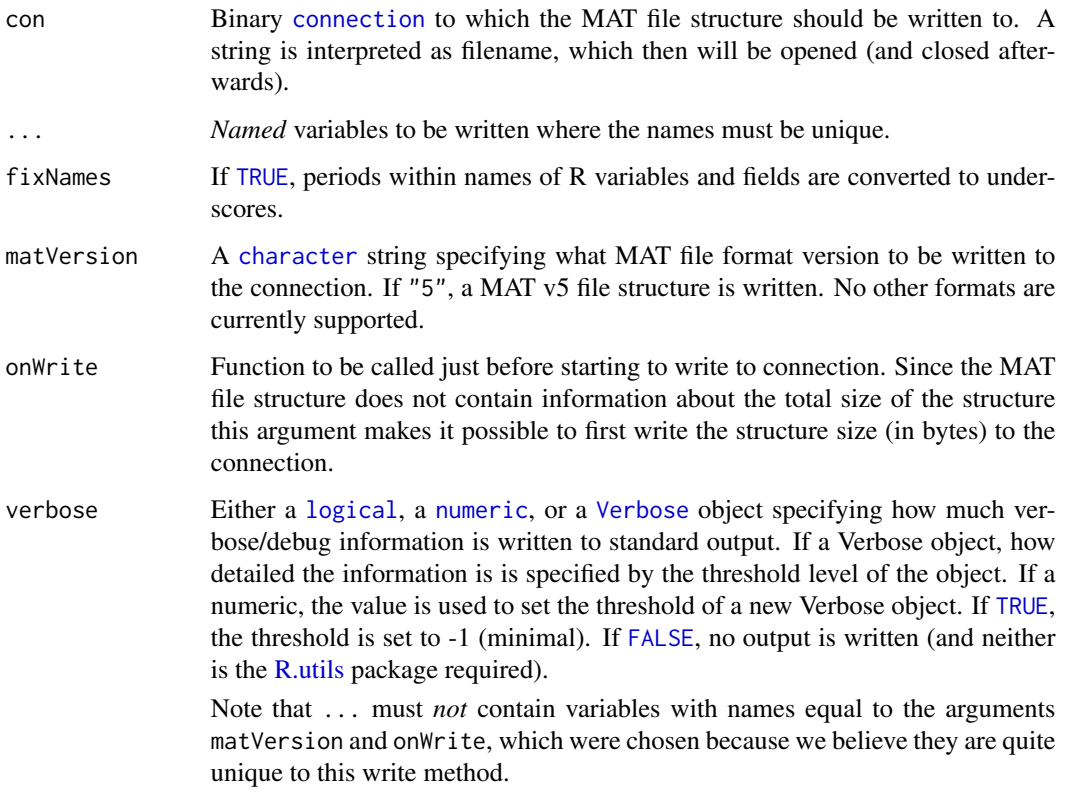

## Value

Returns (invisibly) the number of bytes written. Any bytes written by any onWrite function are *not* included in this count.

#### <span id="page-26-0"></span>writeMat 27

#### Limitations

Currently only the uncompressed MAT version 5 file format [6] is supported, that is, compressed MAT files cannot be written (only read).

Moreover, the maximum variable size supported by the MAT version 5 file format is  $2^{\wedge}31$  bytes [6]. In R, this limitation translates to 2^31-1 bytes, which corresponds to for instance an integer object with 536870912 elements or double object with 268435456 elements.

## Details on onWrite()

If specified, the onWrite() function is called before the data is written to the connection. This function must take a [list](#page-0-0) argument as the first argument. This will hold the element con which is the opened [connection](#page-0-0) to be written to. It will also hold the element length, which specified the number of bytes to be written. See example for an illustration.

*Note*, in order to provide the number of bytes before actually writing the data, a two-pass procedure has to be taken, where the first pass is imitating a complete writing without writing anything to the connection but only counting the total number of bytes. Then in the second pass, after calling onWrite(), the data is written.

#### Author(s)

Henrik Bengtsson

#### References

[1] The MathWorks Inc., *MATLAB - MAT-File Format, version 5*, June 1999.

[2] The MathWorks Inc., *MATLAB - Application Program Interface Guide, version 5*, 1998.

[3] The MathWorks Inc., *MATLAB - MAT-File Format, version 7*, September 2009.

[4] The MathWorks Inc., *MATLAB - MAT-File Format, version R2012a*, September 2012.

[5] The MathWorks Inc., *MATLAB - MAT-File Format, version R2015b*, September 2015.

[6] The MathWorks Inc., *MATLAB - MAT-File Versions*, December 2015. [https://www.mathworks.](https://www.mathworks.com/help/matlab/import_export/mat-file-versions.html) [com/help/matlab/import\\_export/mat-file-versions.html](https://www.mathworks.com/help/matlab/import_export/mat-file-versions.html)

#### See Also

[readMat](#page-22-1)().

#### Examples

```
A \leftarrow matrix(1:27, ncol = 3)B \leftarrow as.matrix(1:10)C \le -\arctan(1:18, \, \dim = c(2, 3, 3))filename <- paste(tempfile(), ".mat", sep = "")
writeMat(filename, A = A, B = B, C = C)
data <- readMat(filename)
str(data)
```

```
X \leftarrow \text{list}(A = A, B = B, C = C)stopifnot(all.equal(X, data[names(X)]))
unlink(filename)
# - - - - - - - - - - - - - - - - - - - - - - - - - - - - -
# All objects written must be named uniquely
# - - - - - - - - - - - - - - - - - - - - - - - - - - - - -
tryCatch({
 # Named
 writeMat(filename, A = A)
 # Not named
 writeMat(filename, A)
}, error = function(ex) {
  cat("ERROR:", ex$message, "\n")
})
tryCatch({
  # Uniquely named
 writeMat(filename, A = A, B = B, C = C)
 # Not uniquely named
 writeMat(filename, A = A, B = B, A = C)
}, error = function(ex) {
  cat("ERROR:", ex$message, "\n")
})
## Not run:
# When writing to a stream connection the receiver needs to know on
# beforehand how many bytes are available. This can be done by using
# the 'onWrite' argument.
onWrite \leq function(x)
  writeBin(x$length, con = x$con, size = 4, endian = "little")
  writeMat(con, A = A, B = B, onWrite = onWrite)
## End(Not run)
```
# <span id="page-28-0"></span>Index

∗ IO readMat, [23](#page-22-0) writeMat, [26](#page-25-0) ∗ classes Matlab, [16](#page-15-0) ∗ documentation 1. The MATLAB server running in MATLAB, [5](#page-4-0) ∗ file readMat, [23](#page-22-0) writeMat, [26](#page-25-0) ∗ package R.matlab-package, [2](#page-1-0) \*evaluate, *[20](#page-19-0)* 1. The MATLAB server running in MATLAB, [5](#page-4-0) as.character, *[17](#page-16-0)* character, *[23,](#page-22-0) [24](#page-23-0)*, *[26](#page-25-0)* close, *[17](#page-16-0)* connection, *[17](#page-16-0)*, *[23](#page-22-0)*, *[26,](#page-25-0) [27](#page-26-0)* evaluate, *[17](#page-16-0)* FALSE, *[24](#page-23-0)*, *[26](#page-25-0)* finalize, *[17](#page-16-0)* getOption, *[17](#page-16-0)* getVariable, *[17](#page-16-0)* iconv, *[24](#page-23-0)* isOpen, *[17](#page-16-0)* list, *[24](#page-23-0)*, *[27](#page-26-0)* logical, *[24](#page-23-0)*, *[26](#page-25-0)* Matlab, *[2](#page-1-0)*, [16](#page-15-0) matrix, *[24](#page-23-0)* numeric, *[24](#page-23-0)*, *[26](#page-25-0)*

Object, *[16](#page-15-0)* open, *[17](#page-16-0)* R.matlab *(*R.matlab-package*)*, [2](#page-1-0) R.matlab-package, [2](#page-1-0) R.utils, *[2](#page-1-0)*, *[26](#page-25-0)* raw, *[23](#page-22-0)* readMat, *[2](#page-1-0)*, *[20](#page-19-0)*, [23,](#page-22-0) *[27](#page-26-0)* readResult, *[17](#page-16-0)* setFunction, *[17](#page-16-0)* setOption, *[17](#page-16-0)*, *[20](#page-19-0)* setVariable, *[17](#page-16-0)* setVerbose, *[17](#page-16-0)* startServer, *[17](#page-16-0)* TRUE, *[17](#page-16-0)*, *[24](#page-23-0)*, *[26](#page-25-0)* vector, *[23,](#page-22-0) [24](#page-23-0)* Verbose, *[24](#page-23-0)*, *[26](#page-25-0)* writeCommand, *[17](#page-16-0)* writeMat, *[2](#page-1-0)*, *[20](#page-19-0)*, *[25](#page-24-0)*, [26](#page-25-0)